Работа с символьными операторами палитр MathCAD

На экран монитора палитры выводятся из меню View, Toolbars установкой флажка рядом с именем палитры.

Откройте палитру Symbolics, выбирайте нужный оператор, заполняйте метки.

 $(\sin(x))^2 + (\cos(x))^2$  simplify  $\rightarrow 1$ 1. Упрощение выражений

$$
f(x) := x \bigg[ 5 \bigg( x^2 + 2 \cdot x \bigg) - 1 \bigg]
$$

$$
\int_{a}^{b} f(x) dx \text{ simplify } \rightarrow \frac{5}{4} \cdot b^4 + \frac{10}{3} \cdot b^3 - \frac{1}{2} \cdot b^2 - \frac{5}{4} \cdot a^4 - \frac{10}{3} \cdot a^3 + \frac{1}{2} \cdot a^2
$$

2. Разложение выражений по степеням  $f(x)$  expand,  $x \rightarrow 5 \cdot x^3 + 10 \cdot x^2 - x^3$ 

$$
f(x) \text{ collect, } x \to 5 \cdot x^3 + 10 \cdot x^2 - x \qquad \qquad \left( x^3 - 8 \right) \cdot \left( x^2 - 9 \right) \text{ collect, } z \to z^5 - 9 \cdot z^3 - 8 \cdot z^2 + 72
$$

3. Разложение на простые дроби

$$
\frac{x^2}{(x^2-1)\cdot(x^2-4)} \text{ convert, } \text{parfrac}, x \to \frac{-1}{6\cdot(x-1)} + \frac{1}{6\cdot(x+1)} + \frac{1}{3\cdot(x-2)} - \frac{1}{3\cdot(x+2)}
$$

Можно также записать дробь, мышью пометить переменную, открыть палитру Symbolics, выбрать Variable, затем выбрать Convert to Partial Fraction

 $(2+3i)^2$  complex  $\rightarrow -5+12i$ 4. Преобразования в комплексной форме  $i := \sqrt{-1}$ 5. Присваивание переменным неопределенного значения,  $\int_{0}^{\infty} e^{-a \cdot x} dx$  assume,  $a > 1 \rightarrow \frac{1}{a}$ даже если до этого им были присвоены значения, а также задание ограничений на значения или тип переменных

6. Разложение в ряд

 $\overline{a}$ 

Маклорена и Тейлора (знак равенства вводим из палитры "Boolean"). После знака равенства указываем центр сходимости ряда, после запятой - число членов разложения.

$$
e^x
$$
 series,  $x = 0, 6 \rightarrow 1 + 1 \cdot x + \frac{1}{2} \cdot x^2 + \frac{1}{6} \cdot x^3 + \frac{1}{24} \cdot x^4 + \frac{1}{120} \cdot x^5$ 

$$
(\sin(x)) \text{ series}, x = 2, 4 \rightarrow \sin(2) + \cos(2) \cdot (x - 2) + \frac{-1}{2} \cdot \sin(2) \cdot (x - 2)^2 + \frac{-1}{6} \cdot \cos(2) \cdot (x - 2)^3
$$

## 7. Преобразование в формат чисел с плавающей точкой

y float,  $\pi \rightarrow 3.14159265358979323$  $y := \pi$ 

 $t := e$ t float, e  $\rightarrow$  2.71828182845904523

8. Решение уравнений

$$
x^2 - 4x + 3
$$
 solve,  $x \rightarrow \begin{pmatrix} 1 \\ 3 \end{pmatrix}$   $x^2 - 5x + 6$  solve,  $x \rightarrow \begin{pmatrix} 2 \\ 3 \end{pmatrix}$ 

 $\mathbb{R}^2$ 

 $\lambda$ 

$$
a \cdot \vec{x} + b \cdot x + c \text{ solve}, x \rightarrow \begin{bmatrix} 1 \\ \frac{1}{2 \cdot a} \begin{bmatrix} 1 \\ -b + (b^2 - 4 \cdot a \cdot c)^{\frac{1}{2}} \end{bmatrix} & x^3 - 1 \text{ solve}, x \rightarrow \begin{bmatrix} 1 \\ \frac{-1}{2} + \frac{1}{2} \cdot i \cdot 3^{\frac{1}{2}} \\ \frac{-1}{2} - \frac{1}{2} \cdot i \cdot 3^{\frac{1}{2}} \end{bmatrix} & x^3 - 1 \text{ solve}, x \rightarrow \begin{bmatrix} 1 \\ \frac{-1}{2} + \frac{1}{2} \cdot i \cdot 3^{\frac{1}{2}} \\ \frac{-1}{2} - \frac{1}{2} \cdot i \cdot 3^{\frac{1}{2}} \end{bmatrix} & x^3 - x \text{ solve}, x \rightarrow \begin{bmatrix} 0 \\ 1 \\ -1 \end{bmatrix} & x(x^2 - 1) \text{ solve}, x \rightarrow \begin{bmatrix} 0 \\ 1 \\ -1 \end{bmatrix} & x(x^3 + 3 \cdot x^2) \cdot (x + 1) \text{ coefficients}, x \rightarrow \begin{bmatrix} 0 \\ 0 \\ \frac{1}{2} \end{bmatrix}
$$

10. Разложение тригонометрических функций кратных углов

$$
(\sin(5 \cdot x)) \text{ expand}, x \to 16 \sin(x) \cdot \cos(x)^4 - 12 \sin(x) \cdot \cos(x)^2 + \sin(x)
$$

$$
(\tan(4 \cdot x)) \text{ expand}, x \to \frac{4 \cdot \tan(x) - 4 \cdot \tan(x)^3}{4 \cdot \tan(x) + 4 \cdot \tan(x)^3}
$$

 $1 - 6 \cdot \tan(x)^2 + \tan(x)^4$ 

11. Использование встроенных функций

(на примере решения системы нелинейных уравнений)  $x := 3.3$   $y := 1.2$ 

Given

$$
cos(x-1) + y = 0.5
$$
  $x - cos(y) = 3$ 

Find(x, y) =  $\begin{cases} 3.3559117 \end{cases}$ 1.2069068  $\int$ ⎝  $=\left(\frac{3.3559117}{1.2069068}\right)$ 

12. Применение программных блоков из палитры Programming: Add Line и т.д. (на примере решения той же системы нелинейных уравнений)

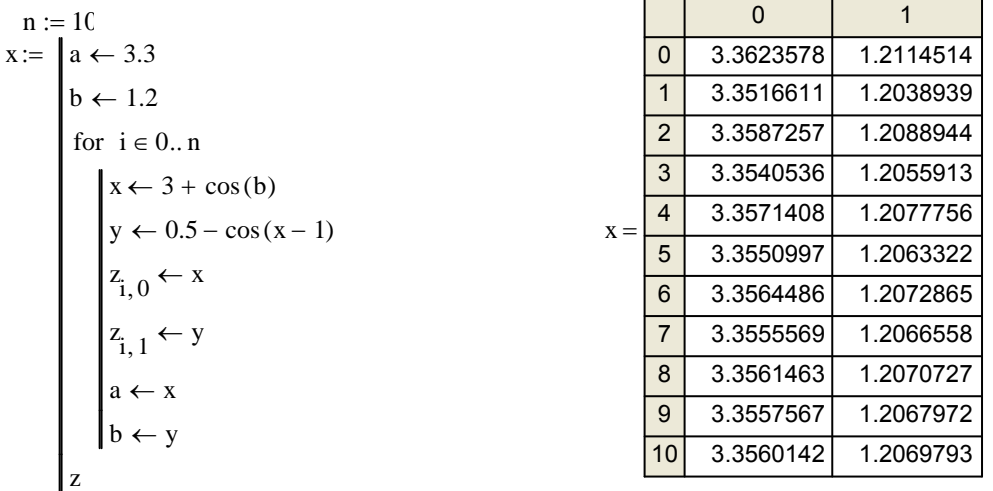

Приближенное решение этой системы уравнений также можно найти, построив графики функций (поле графика выводится первой кнопкой палитры "Graph")

 $r(w) := 0.5 - \cos(w - 1)$ <br>t(w) :=  $a\cos(w - 3)$ 

 $w := 3, 3.1..3.5$ 

| $r(w) =$ | $t(w) =$ |
|----------|----------|
| 0.916    | 1.571    |
| 1.005    | 1.471    |
| 1.089    | 1.369    |
| 1.166    | 1.266    |
| 1.237    | 1.159    |
| 1.301    | 1.047    |

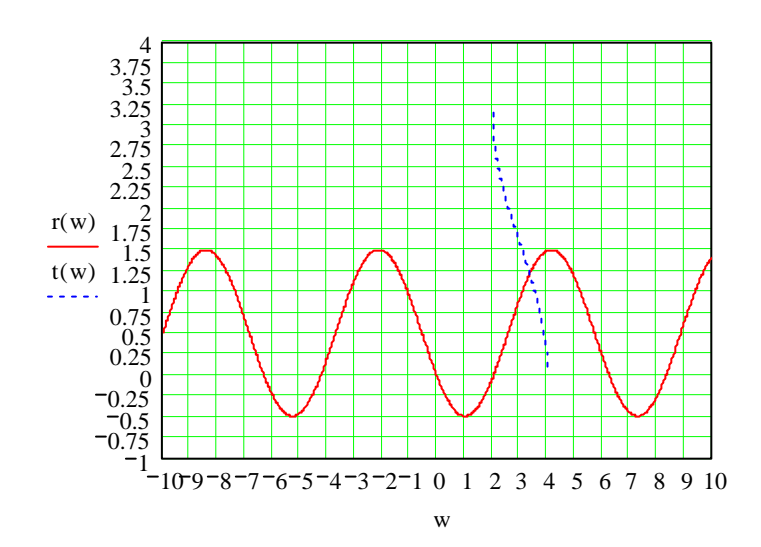